## PROJECTWISE SEARCHING OPTIONS

## QUICK SEARCH

- 1. Select the folder you want to search.
- 2. In the Search View Bar, type in what you want to search for, then right mouse select the white area of the search bar and select Search in Current Folder. See [Figure 1](#page-0-0)

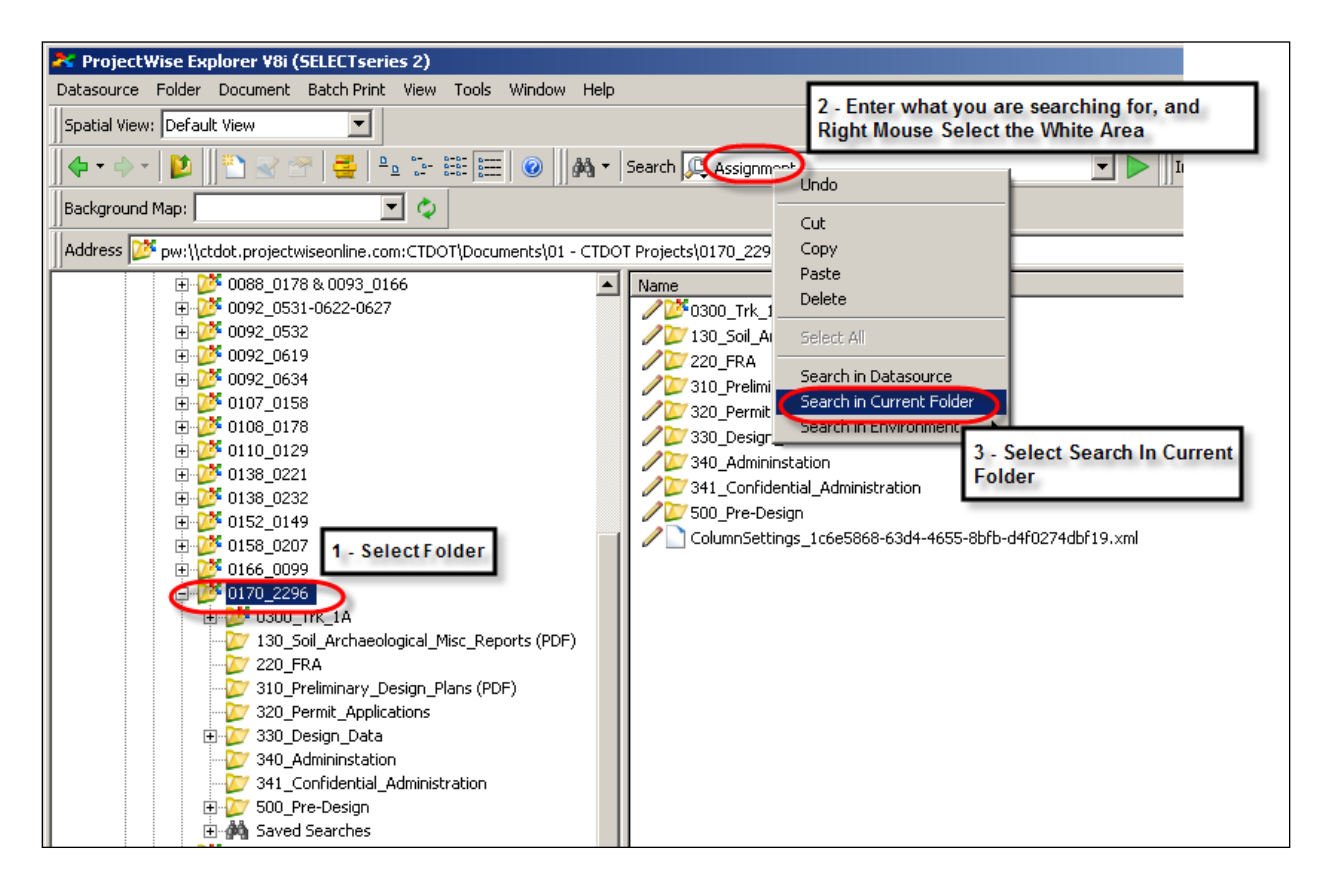

<span id="page-0-0"></span>**Figure 1**

## SEARCH FILTERS

Custom Search Filters have been developed and will continue to be developed as the Program moves forward. The Search filters are depicted in **[Figure 2](#page-1-0)**.

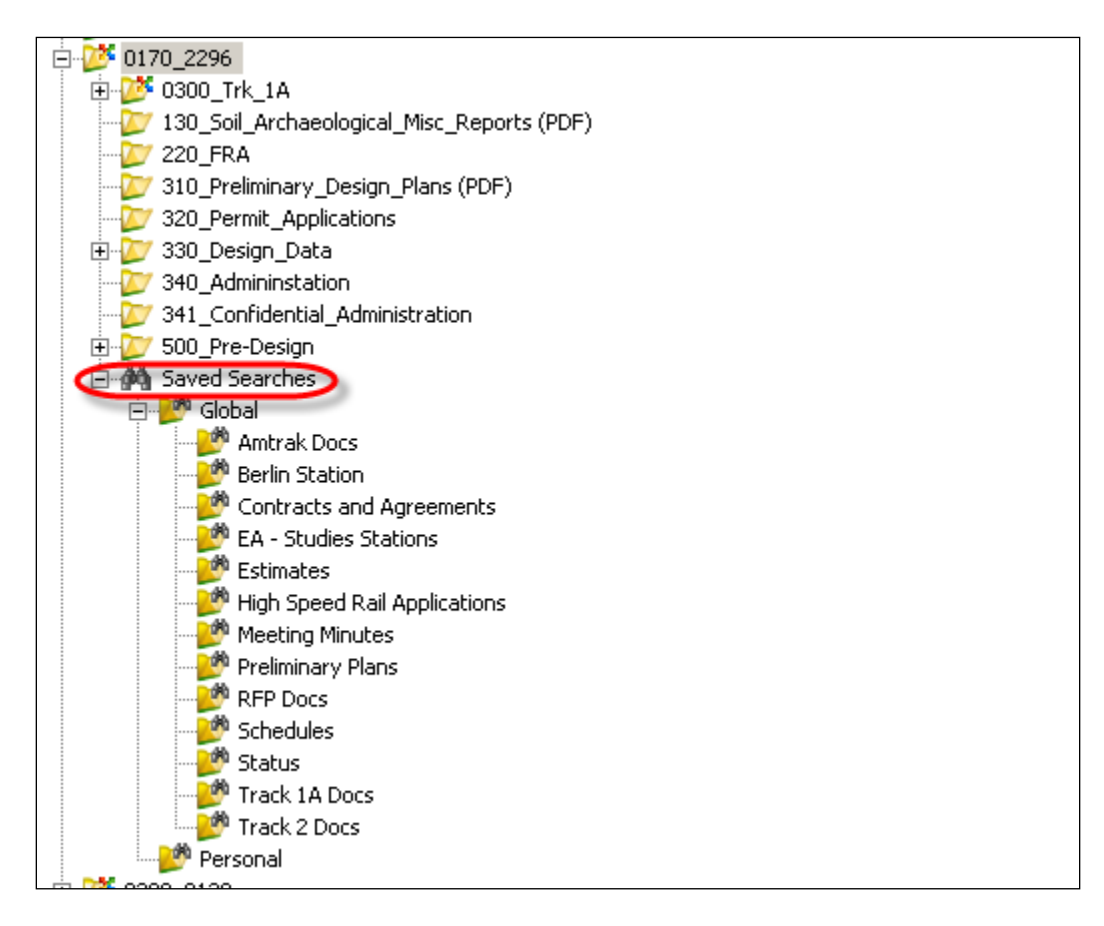

<span id="page-1-0"></span>**Figure 2**

## CATEGORY FILTER

Use this tool to find higher level categories of documents. See **[Figure 3](#page-2-0)** and **[Figure 4](#page-3-0)** below.

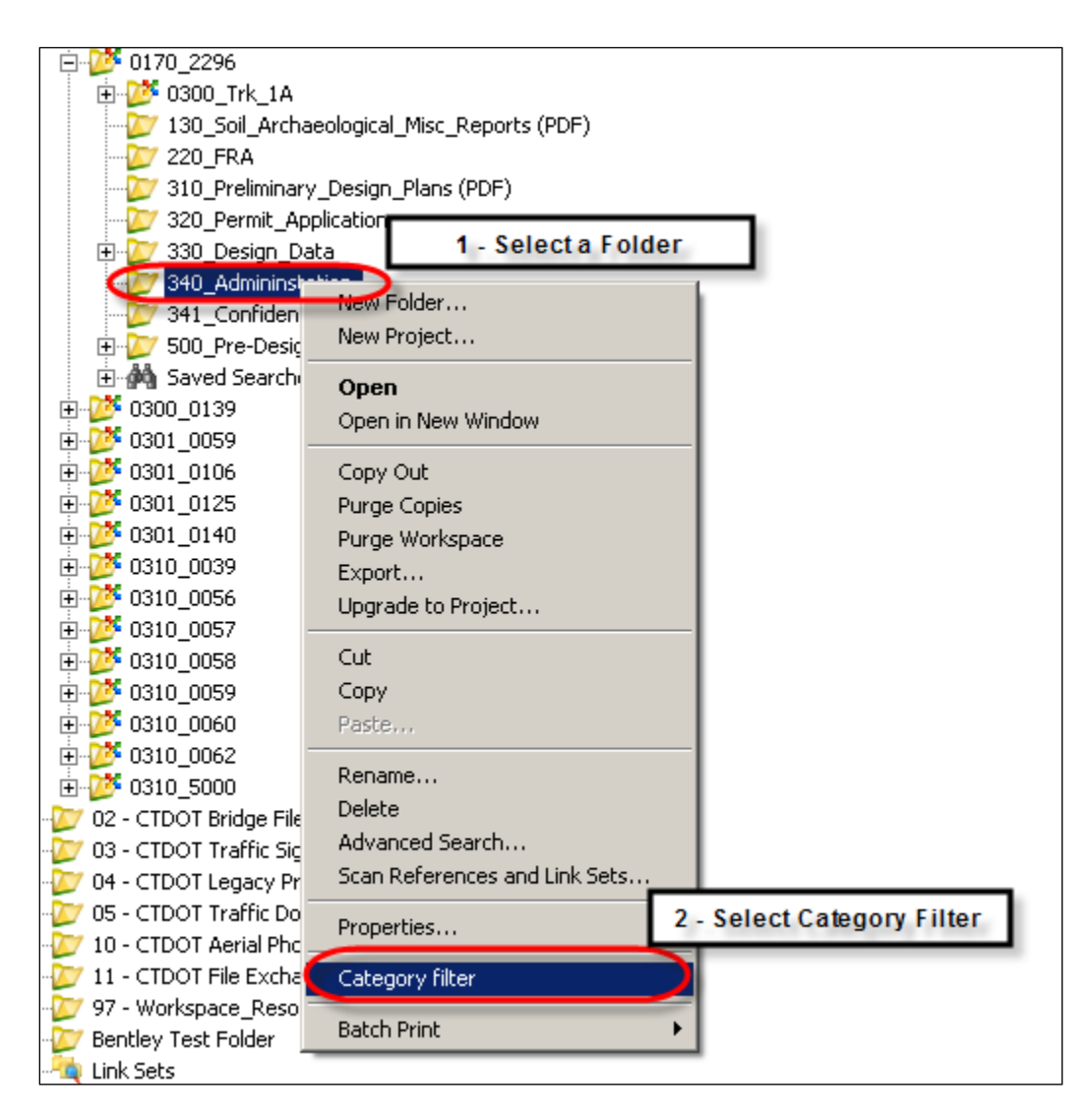

<span id="page-2-0"></span>**Figure 3**

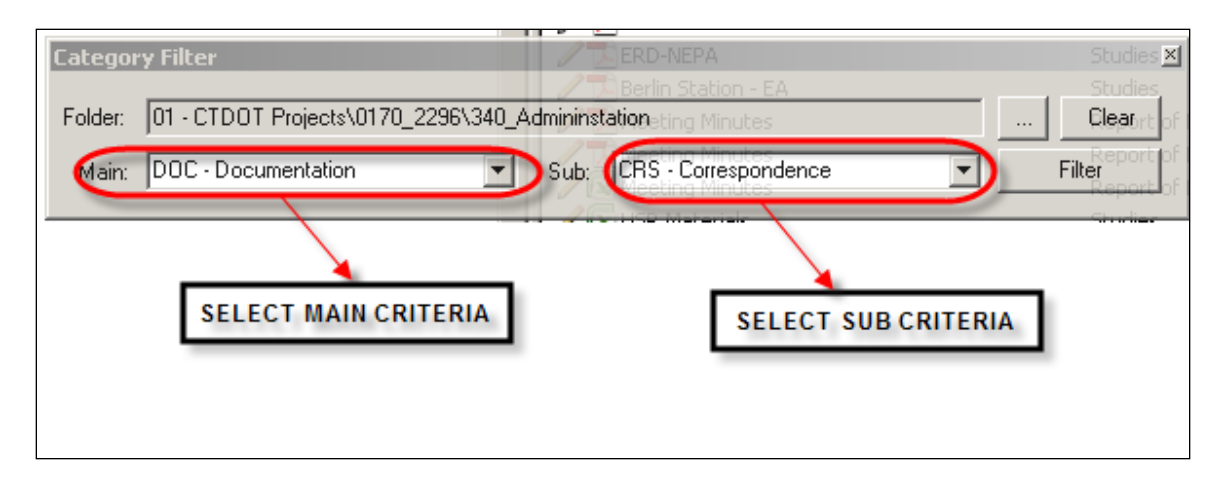

<span id="page-3-0"></span>**Figure 4**